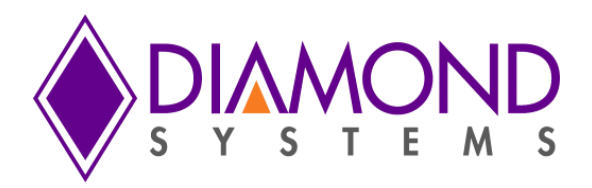

# **Universal Driver Software User Manual DS-MPE-GPIO**

# **PCIe Minicard Digital I/O Module**

For Version 7.0.0 and later

Revision A.0 May 2015

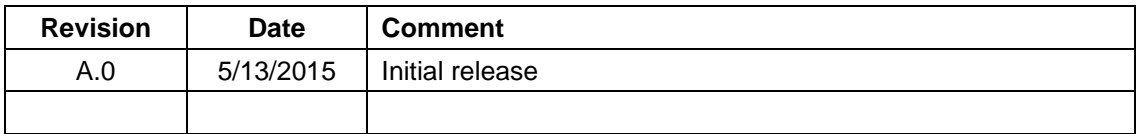

 Copyright 2015 **FOR TECHNICAL SUPPORT**  $\parallel$ **PLEASE CONTACT:**  $\parallel$  555 Ellis Street Mountain View, CA 94043 USA **[support@diamondsystems.com](mailto:support@diamondsystems.com)**  $\parallel$ Fax 1-650-810-2525 **[www.diamondsystems.com](http://www.diamondsystems.com/)**

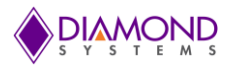

# **CONTENTS**

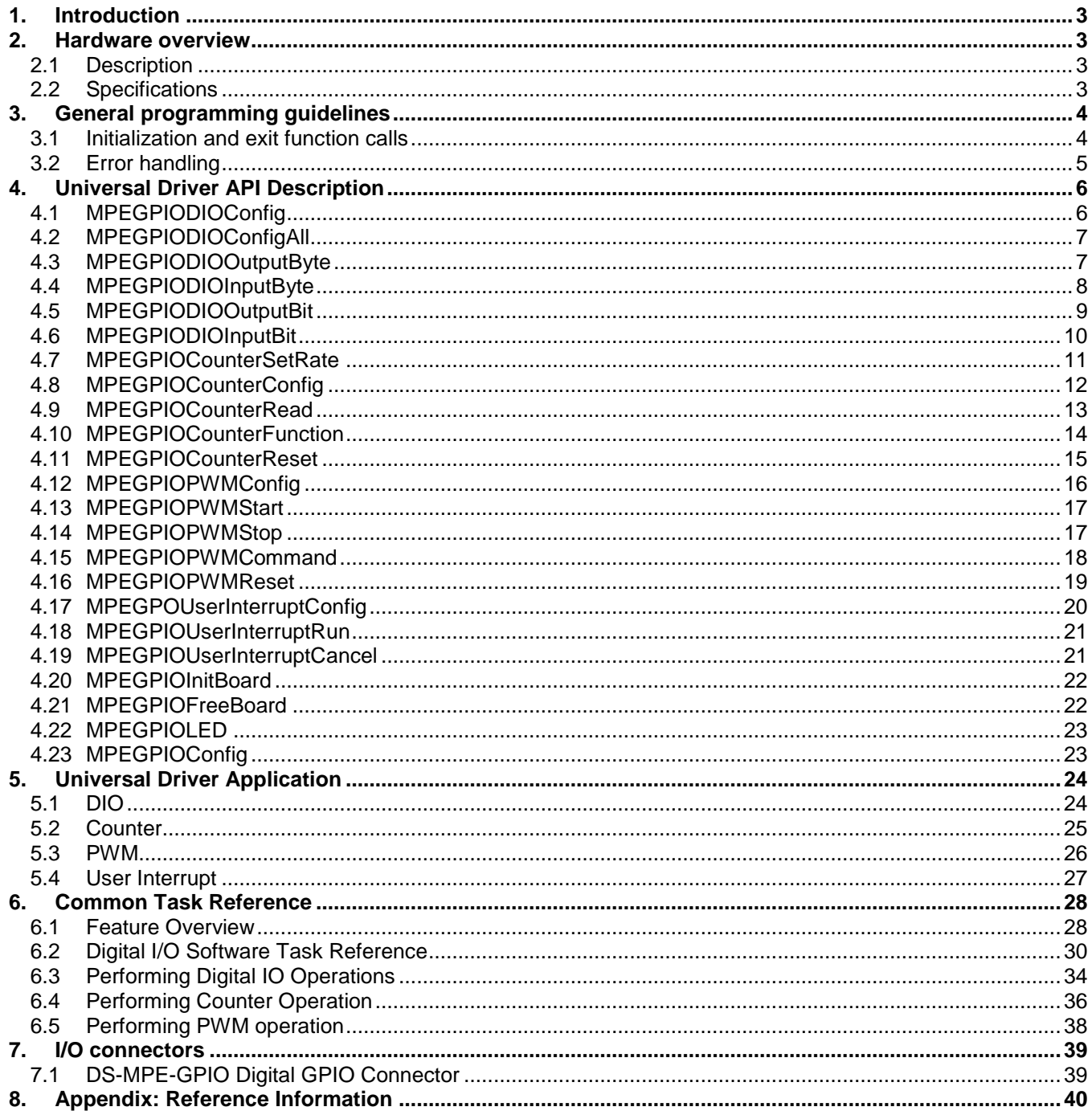

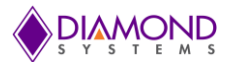

# <span id="page-2-0"></span>**1. INTRODUCTION**

This user manual contains all essential information about DS-MPE-GPIO Universal Driver 7.0 demo applications, programming guidelines and usage instructions. This manual also includes the Universal Driver API descriptions with usage examples.

# <span id="page-2-1"></span>**2. HARDWARE OVERVIEW**

# <span id="page-2-2"></span>**2.1 Description**

DS-MPE-GPIO is a rugged, low cost 36-channel digital I/O PCIe MiniCard module which is ideal for digital I/O expansion in embedded and OEM applications. An FPGA provides 36 buffered digital I/O lines that can be configured to operate in a simple I/O mode in the form of 8-bit and 4-bit ports, or in counter/timer and PWM modes. Two ports are fixed digital I/O ports with programmable direction in 8-bit groups. One port can be operated as either a 4-bit DIO or 4 counter/timers with 1 input and 1 output per counter. The other port can be operated as either 8 DIO or up to 8 pulse width modulators (PWMs). The DS-MPE-GPIO product comes with the 36-channel PCIe MiniCard digital I/O module, the CK-DAQ02 cable kit, and a hardware kit with jumpers and screws.

# <span id="page-2-3"></span>**2.2 Specifications**

- 36 buffered digital I/O lines
- Configurable for up to 4 24-bit PWMs
- Configurable for 4 programmable counter/timers
- 3245 transceivers for high current output
- +3.3VDC input power
- Latching connectors for increased ruggedness
- Support for Windows 7, Windows Embedded 7, and Linux 3.2.0
- Universal Driver support for all functions
- PCIe MiniCard full size form factor (50.95mm x 30mm)
- Operating temperature of -40°C to +85°C

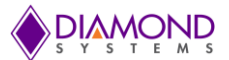

# <span id="page-3-0"></span>**3. GENERAL PROGRAMMING GUIDELINES**

# <span id="page-3-1"></span>**3.1 Initialization and exit function calls**

All the Universal Driver 7.0 demo applications begin with the following functions and should be called in a sequence to initialize the Universal Driver and the board. These functions should be called prior to the calling of any other DS-MPE-GPIO board specific functions.

- 1. dscInit ( ), this function initializes Universal Driver
- 2. MPEGPIOInitBoard(), this function initializes the DS-MPE-GPIO board
- 3. DSCGetBoardInfo(), this function collects board information from the universal driver and returns boardinfo structure to be used in board specific functions

At the termination of the demo applications the user should call dscFree() function to close the file handles which are opened by the dscInit() function.

These calls are important in initializing and freeing resources used by the driver. Following is an example of the framework for an application using the driver:

```
#include "DSCUD demo def.h"
#include "mpegpio.h"
ERRPARAMS errorParams; //structure for returning error code and error string
DSCCBP dsccbp; //structure containing PCI board settings
BoardInfo *bi=NULL; //Structure containing board base address
MPEGPIOINIT Init; //structure containing board FPGA revision ID, major ID 
etc.
int main()
{
       if ( (dscInit ( DSC_VERSION ) != DE_NONE) )
        {
               dscGetLastError ( &errorParams );
               printf ( "dscInit error: %s %s\n", dscGetErrorString ( 
               errorParams.ErrCode ), errorParams.errstring );
               return 0;
        }
       dsccbp.boardtype = DSC_MPEGPIO;
       dsccbp.pci slot = 0;if (MPEGPIOInitBoard ( &dsccbp ,&Init ) !=DE_NONE)
        {
               dscGetLastError (&errorParams);
               printf ("MPEGPIOInitBoard error: %s %s\n",
               dscGetErrorString(errorParams.ErrCode), 
               errorParams.errstring);
               return 0;
        }
       bi = DSCGetBoardInfo ( dsccbp.boardnum );
       /* Application code goes here */
       dscFree ( );
       return 0;
}
```
In the above example, DSC\_VERSION, DSC\_MPEGPIO, and DE\_NONE are macros defined in the included header file, *dscud.h file.*

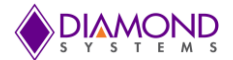

# <span id="page-4-0"></span>**3.2 Error handling**

All the Universal Driver functions provide a basic error handling mechanism that stores the last reported error in the driver. If the application is not behaving properly, check for the last error by calling the function dscGetLastError(). This function takes an ERRPARAMS structure pointer as its argument.

Nearly all the available functions in the Universal Driver API return a BYTE value upon completion. This value represents an error code that will inform the user whether the function call was successful or not. User should always check if the result returns a DE\_NONE value (signifying that no errors were reported), as the code below illustrates:

```
BYTE result;
ERRPARAMS errparams;
if ((result = dscInit(DSC_VERSION)) != DE_NONE)
{
      dscGetLastError (&errparams);
      printf (stderr, "dscInit failed: %s (%s)\n", dscGetErrorString(result), 
      errparams.errstring);
       return result;
}
```
In this code snippet, the BYTE result of executing a particular driver function [\(dscInit\(](http://docs.diamondsystems.com/dscud/manual_DscInit.html)) in this case) is stored and checked against the expected return value (DE\_NONE). Anytime a function does not complete successfully, an error code other than DE\_NONE will be generated, and the current API function will terminate. The function [dscGetErrorString\(](http://docs.diamondsystems.com/dscud/manual_DscGetErrorString.html)) provides a description of the error that occurred.

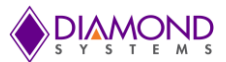

# <span id="page-5-0"></span>**4. UNIVERSAL DRIVER API DESCRIPTION**

# <span id="page-5-2"></span><span id="page-5-1"></span>**4.1 MPEGPIODIOConfig**

### **Function Definition**

BYTE MPEGPIODIOConfig(BoardInfo\* bi, int Port, int Config);

### **Function Description**

This function sets the digital I/O port direction for the selected port.

### **Function Parameters**

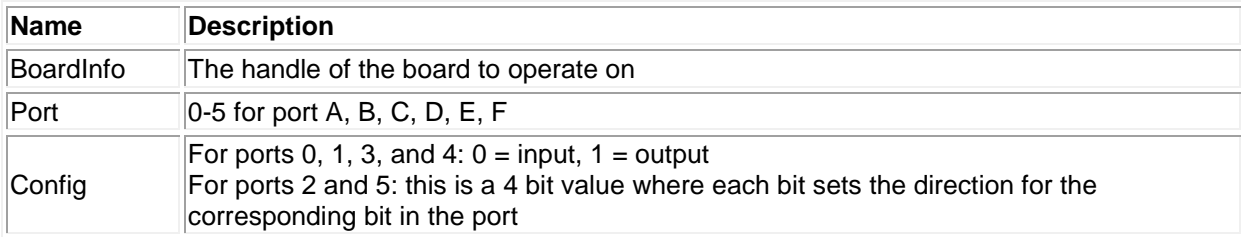

# **Return Value**

Error code or 0.

### **Usage Example**

To set port 0 in output mode,

```
Port = 0Config = 1MPEGPIODIOConfig (bi,port,config);
```
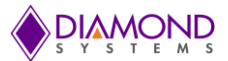

# <span id="page-6-0"></span>**4.2 MPEGPIODIOConfigAll**

### **Function Definition**

BYTE MPEGPIODIOConfigAll(BoardInfo\* bi, int\* Config);

#### **Function Description**

This function sets the digital I/O port directions for all ports at once.

#### **Function Parameters**

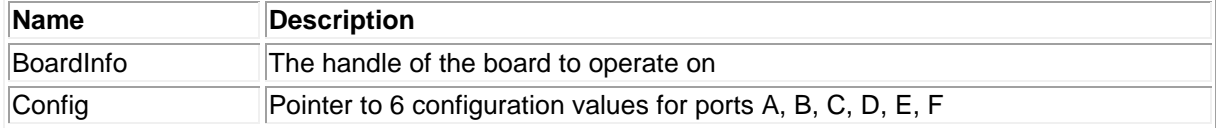

### **Return Value**

Error code or 0.

#### **Usage Example**

To set all ports in output mode,

```
for (port = 0; port < 6; port ++)
{
      Config[port] = 1;}
MPEGPIODIOConfigAll(bi,& Config);
```
# <span id="page-6-1"></span>**4.3 MPEGPIODIOOutputByte**

#### **Function Definition**

BYTE MPEGPIODIOOutputByte(BoardInfo\* bi, int Port, int Data);

#### **Function Description**

This function outputs the specified data to the specified port's output register.

#### **Function Parameters**

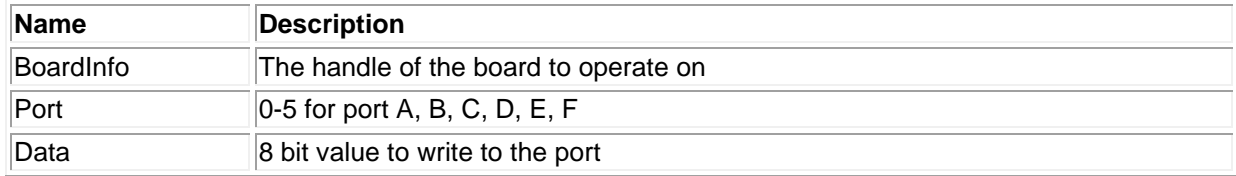

#### **Return Value**

Error code or 0.

#### **Usage Example**

To set Port 0, all pins high, except 4th and 7th pin,

```
Port=0;
Data=0x77;
MPEGPIODIOOutputByte(bi, Port, Data);
```
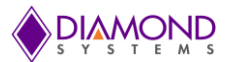

# <span id="page-7-0"></span>**4.4 MPEGPIODIOInputByte**

### **Function Definition**

BYTE MPEGPIODIOInputByte(BoardInfo\* bi, int port, int\* data);

### **Function Description**

This function reads the data from the specified port and returns it in the location specified by the pointer to data.

## **Function Parameters**

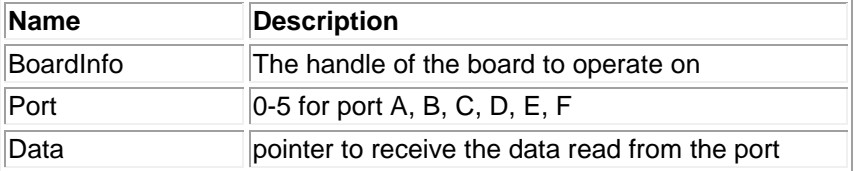

### **Return Value**

Error code or 0.

### **Usage Example**

To read port 0 input values and display on the screen,

```
Port=0;
MPEGPIODIOInputByte (bi, Port, &Data);
printf ("The PORT 0: 0x%x", Data);
```
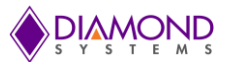

# <span id="page-8-0"></span>**4.5 MPEGPIODIOOutputBit**

### **Function Definition**

BYTE MPEGPIODIOOutputBit(BoardInfo\* bi, int Port, int Bit, int Value);

#### **Function Description**

This function outputs a single bit to an output port. The other bits remain at their current values.

#### **Function Parameters**

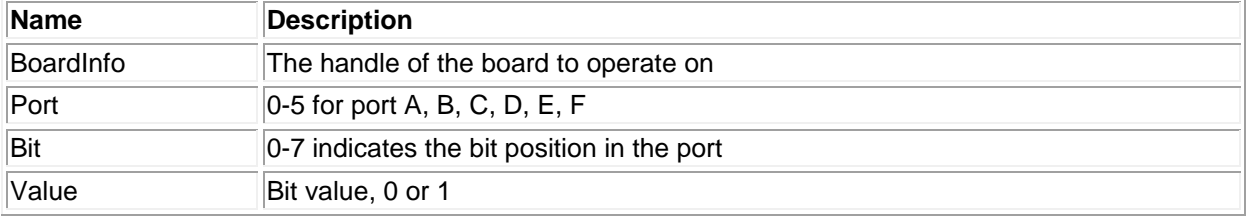

#### **Return Value**

Error code or 0.

**Usage Example** To set Port  $0$  6<sup>th</sup> bit to 1,

Port=0; Bit=6; Value=1; MPEGPIODIOOutputBit (bi, Port, Bit,Value);

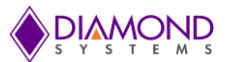

# <span id="page-9-0"></span>**4.6 MPEGPIODIOInputBit**

### **Function Definition**

BYTE MPEGPIODIOInputBit(BoardInfo\* bi, int port, int bit, int\* value);

#### **Function Description**

This function reads in the specified bit from the specified port and returns it in the location specified by the pointer to data.

### **Function Parameters**

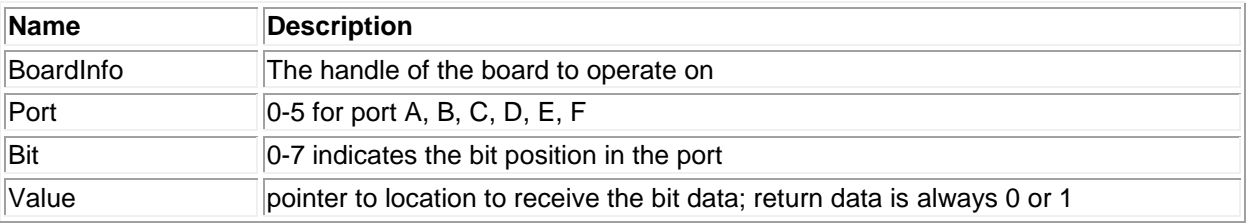

### **Return Value**

Error code or 0

### **Usage Example**

To read PORT0 7th bit and display on the screen

Value=0; Port=0 Bit=7; MPEGPIODIOInputBit (bi, port, bit, &value); printf ("The PORT0 7th bit value %d : ",value);

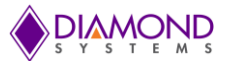

# <span id="page-10-0"></span>**4.7 MPEGPIOCounterSetRate**

### **Function Definition**

BYTE MPEGPIOCounterSetRate(BoardInfo\* bi, MPEGPIOCTR \*ctr);

### **Function Description**

This function programs a counter for timer mode with down counting. The counter is started immediately. This is a streamlined function intended to provide a convenient way to program a counter/timer for the most common needs.

A DIO pin on port E or F may be used for output. If a DIO pin is selected for counters 0-3 on port E, then port E must also be specifically configured for output by the user. If a DIO pin is selected for counters 4-7 on port F, it will be automatically configured for output by the FPGA.

#### **Function Parameters**

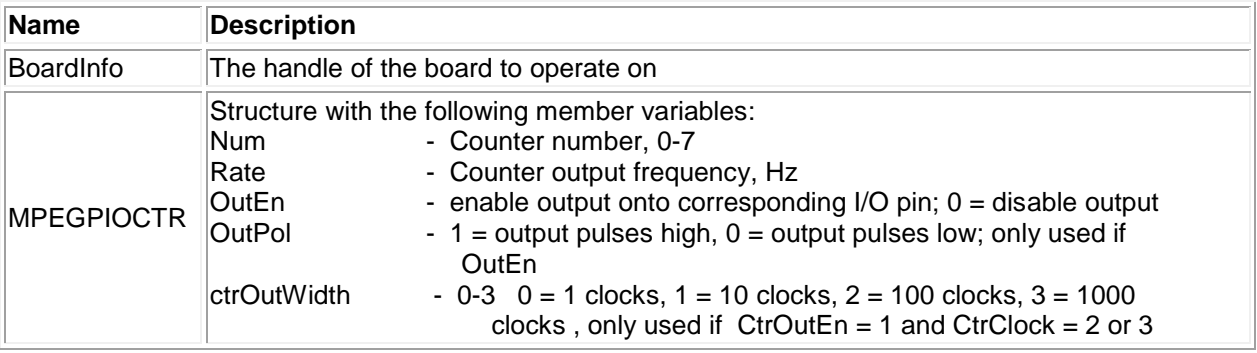

#### **Return Value**

Error code or 0.

#### **Usage Example**

To configure counter 0 with 100Hz, output enabled, polarity high and output pulse width of 1000 clocks,

```
MPEGPIOCTR Counter;
Counter. Num = 0;
Counter.Rate = 100;
Counter.OutEn= 1;
Counter.Outpol = 1;
Counter.ctrOutWidth = 3;
MPEGPIOCounterSetRate (bi, &counter);
```
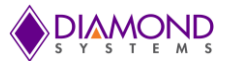

# <span id="page-11-0"></span>**4.8 MPEGPIOCounterConfig**

### **Function Definition**

BYTE MPEGPIOCounterConfig(BoardInfo\* bi, MPEGPIOCTR \*Ctr);

#### **Function Description**

This function programs a counter for up or down counting and starts the counter running.

A DIO pin on port D may be selected as the input source. If a DIO pin is selected as the clock, port D must also be specifically configured for input by the user.

A DIO pin on port E or F may be used for output. If a DIO pin is selected for counters 0-3 on port E, then port E must also be specifically configured for output by the user. If a DIO pin is selected for counters 4-7 on port F, it will be automatically configured for output by the FPGA.

#### **Function Parameters**

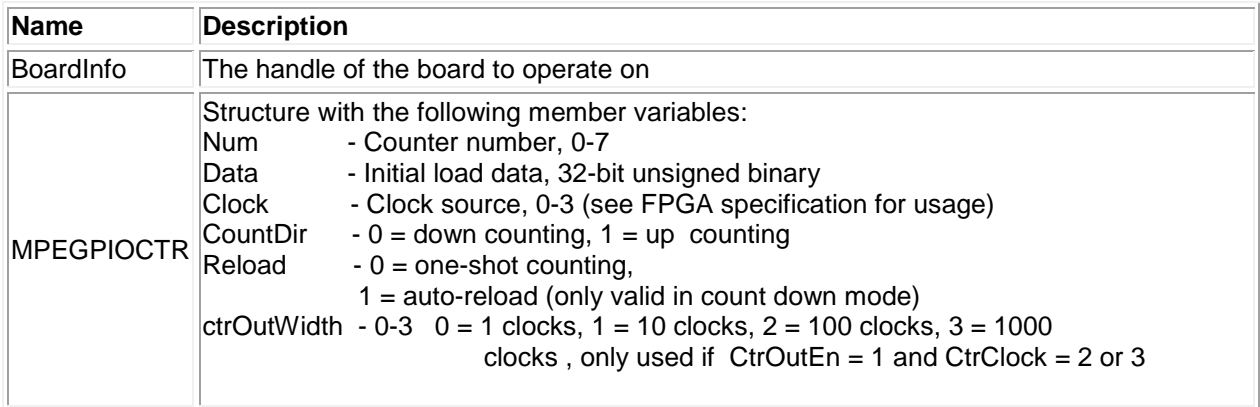

#### **Return Value**

Error code or 0

#### **Usage Example**

To configure counter 0 with 100Hz, counter direction down, and auto reload,

```
MPEGPIOCTR *Ctr
Ctr.Ium = 0;Ctr.clock = 2; //50MHz
ctr.data = 50000000/100;Ctr.Reload = 1;
MPEGPIOCounterConfig (bi, &Ctr);
```
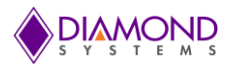

# <span id="page-12-0"></span>**4.9 MPEGPIOCounterRead**

#### **Function Definition**

BYTE MPEGPIOCounterRead(BoardInfo\* bi, MPEGPIOCTR\* Ctr);

#### **Function Description**

This function latches a counter and reads the value.

### **Function Parameters**

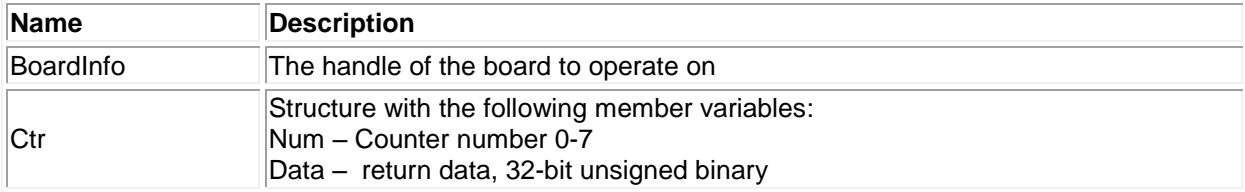

### **Return Value**

Error code or 0

#### **Usage Example**

To read current value of counter 0 when it is running and display on the screen,

```
unsigned long CtrData;
ctrNum = 0;MPEGPIOCounterRead (bi, ctrNum, & CtrData);
printf ("The counter value %d ", CtrData);
```
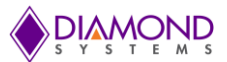

# <span id="page-13-0"></span>**4.10 MPEGPIOCounterFunction**

### **Function Definition**

BYTE MPEGPIOCounterFunction(BoardInfo\* bi, MPEGPIOCTR\* Ctr);

#### **Function Description**

This function can be used to program any desired function into a counter, except reading which is done by MPEGPIOCounterRead.

### **Function Parameters**

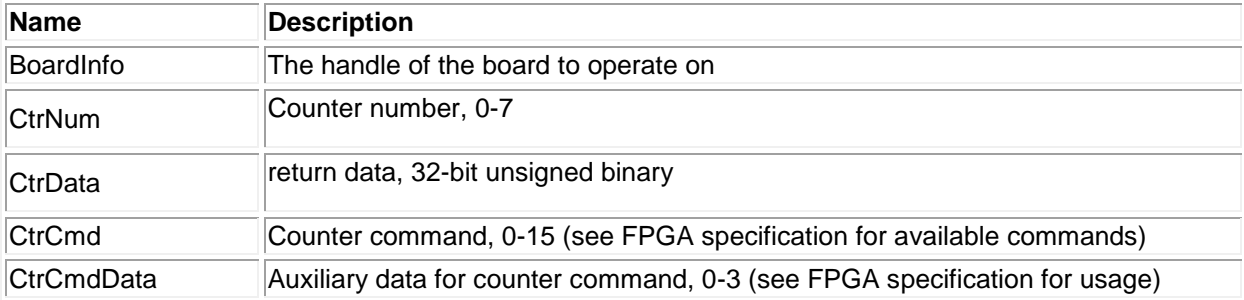

#### **Return Value**

Error code or 0

#### **Usage Example**

To reset counter 0 using counter function,

MPEGPIOCTR counter; counter.CtrNo = 0; counter.CtrCmd =MPEGPIO COUNTER CMD RESET ONE; MPEGPIOCounterFunction(bi, &counter);

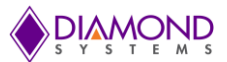

# <span id="page-14-0"></span>**4.11 MPEGPIOCounterReset**

### **Function Definition**

BYTE MPEGPIOCounterReset(BoardInfo\* bi, int CtrNum);

#### **Function Description**

This function resets a counter. When a counter is reset, it stops running, all its registers are cleared to 0, and any DIO line used for input or output is released back to normal DIO operation. The DIO directions for ports D and E, if used by the counter, are NOT automatically reset back to its prior setting, this must be done by the user. The DIO direction for port F (counters 4-7 output) will be automatically reset to the prior setting by the FPGA.

### **Function Parameters**

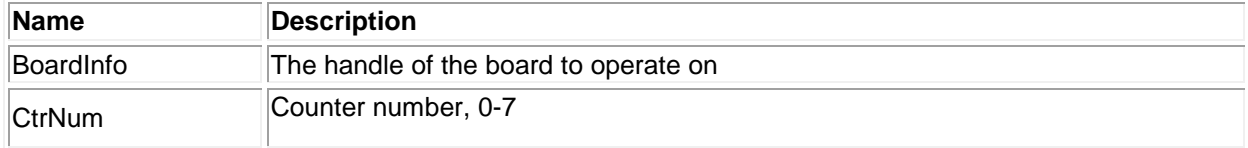

#### **Return Value**

Error code or 0.

#### **Usage Example**

To reset counter 4,

int CtrNum =  $4;$ MPEGPIOCounterReset(bi,CtrNum);

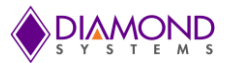

# <span id="page-15-0"></span>**4.12 MPEGPIOPWMConfig**

### **Function Definition**

BYTE MPEGPIOPWMConfig(BoardInfo\* bi, MPEGPIOPWM\* MPEGPIOpwm);

#### **Function Description**

This function configures a PWM for operation.

#### **Function Parameters**

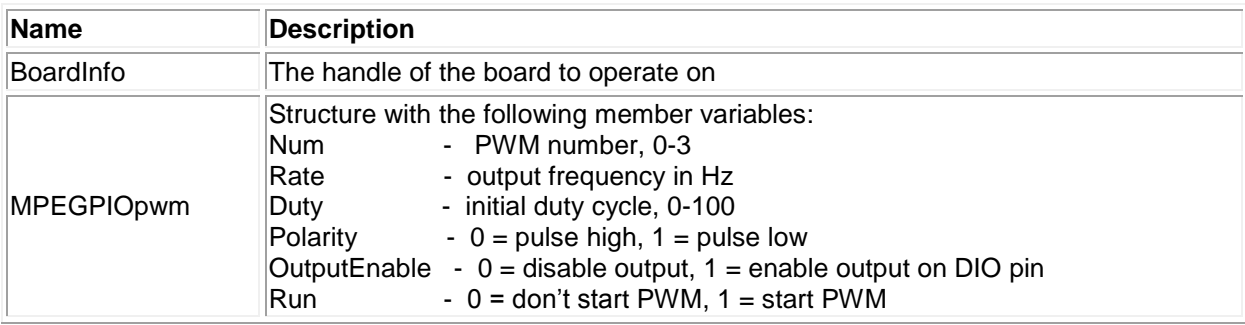

### **Return Value**

Error code or 0.

#### **Usage Example**

To configure PWM 0 with 100 Hz, 50 % duty cycle and output enabled,

```
MPEGPIOPWM MPEGPIOpwm;
MPEGPIOpwm.Num=0;
MPEGPIOpwm.Rate=100;
MPEGPIOpwm.Duty=50;
MPEGPIOpwm.Outputenable=1;
MPEGPIOpwm (bi, & MPEGPIOpwm);
```
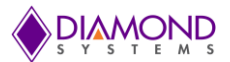

# <span id="page-16-0"></span>**4.13 MPEGPIOPWMStart**

### **Function Definition**

BYTE MPEGPIOPWMStart(BoardInfo\* bi, int Num);

### **Function Description**

This function starts a PWM running.

#### **Function Parameters**

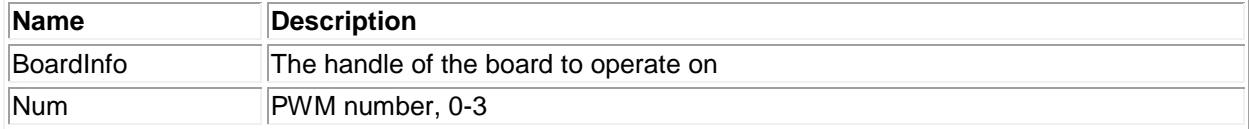

#### **Return Value**

Error code or 0

#### **Usage Example**

To start PWM 0,

```
Num=0;
MPEGPIOPWMStart (bi,Num);
```
# <span id="page-16-1"></span>**4.14 MPEGPIOPWMStop**

#### **Function Definition**

BYTE MPEGPIOPWMStop(BoardInfo\* bi, int Num);

#### **Function Description**

This function stops a PWM.

#### **Function Parameters**

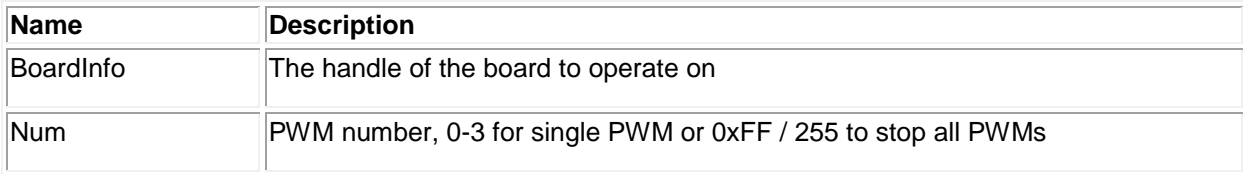

### **Return Value**

Error code or 0

#### **Usage Example**

To stop PWM 0,

Num=0; MPEGPIOPWMStop (bi, Num);

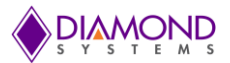

# <span id="page-17-0"></span>**4.15 MPEGPIOPWMCommand**

### **Function Definition**

BYTE MPEGPIOPWMCommand(BoardInfo\* bi, MPEGPIOPWM\* MPEGPIOpwm);

#### **Function Description**

This function is used to modify a PWM configuration.

#### **Function Parameters**

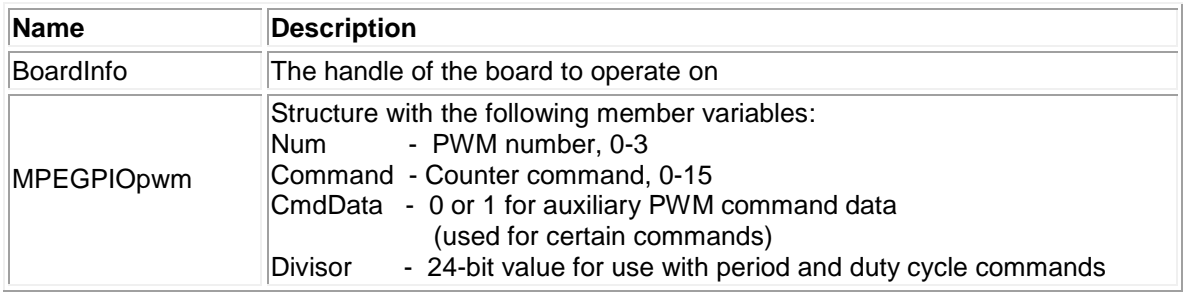

### **Return Value**

Error code or 0

### **Usage Example**

To modify PWM configuration at run time, this function is used. To set PWM 0 to 50Hz,

MPEGPIOPWM MPEGPIOpwm; MPEGPIOpwm.Num=0; MPEGPIOpwm. Command= MPEGPIO PWM LOAD CO COUNTER; MPEGPIOpwm. Divisor=50000000/50; MPEGPIOPWMCommand(bi, &MPEGPIOpwm);

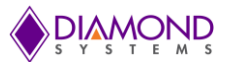

# <span id="page-18-0"></span>**4.16 MPEGPIOPWMReset**

### **Function Definition**

BYTE MPEGPIOPWMReset(BoardInfo\* bi, int Num);

### **Function Description**

This function resets an individual PWM. After the PWM is reset, it stops and its settings are no longer valid. The config function must be used to configure it for further use. Resetting an individual PWM releases its DIO pin back to normal operation.

### **Function Parameters**

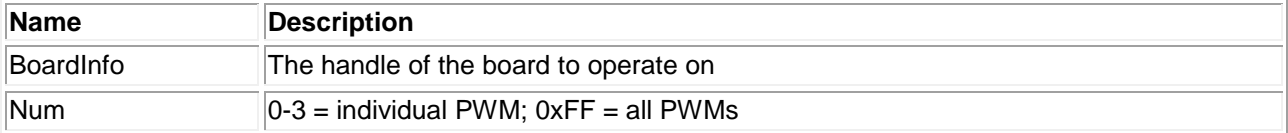

#### **Return Value**

Error code or 0.

# **Usage Example**

To reset PWM channel 0,

```
int Num = 0;MPEGPIOPWMReset(bi, Num);
```
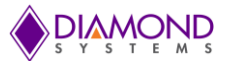

# <span id="page-19-0"></span>**4.17 MPEGPOUserInterruptConfig**

### **Function Definition**

BYTE MPEGPOUserInterruptConfig(BoardInfo\* bi, MPEGPIOUSERINT\* MPEGPIOuserint);

### **Function Description**

This function installs a pointer to a user function that runs when interrupts occur. It configures the interrupt handler to run the user function either before or after the standard interrupt function or in standalone mode.

#### **Function Parameters**

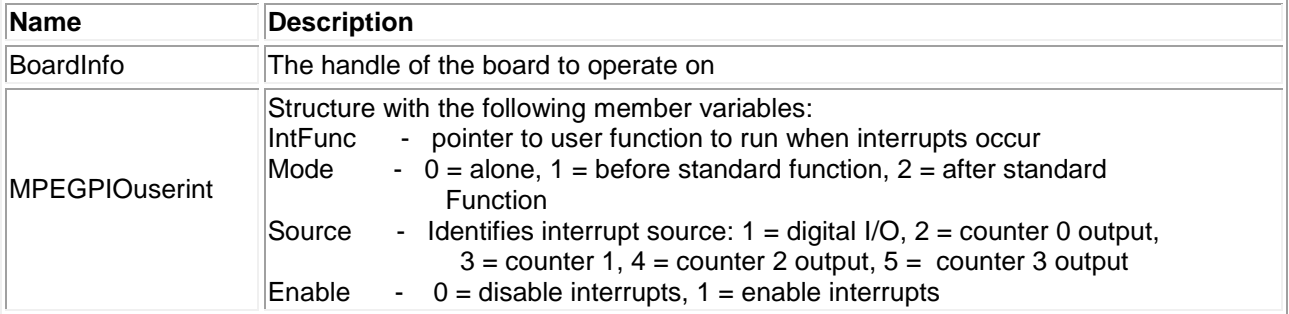

### **Return Value**

Error code or 0.

### **Usage Example**

To install a function to be called whenever interrupt occurs,

```
Void intfun ()
{
printf ("My fun called ");
}
Void main ()
{
     MPEGPIOUSERINT MPEGPIOuserint;
     MPEGPIOuserint. IntFunc = intfun;
     MPEGPIOuserint.Mode=0;
     MPEGPIOuserint.Source=0;
     MPEGPIOuserint.Enable=1;
     MPEGPIOUserInterruptSet (bi,& MPEGPIOuserint);
}
```
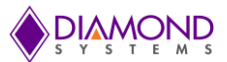

# <span id="page-20-0"></span>**4.18 MPEGPIOUserInterruptRun**

### **Function Definition**

BYTE MPEGPIOUserInterruptRun(BoardInfo\* bi, int Source);

#### **Function Description**

This function is used to start user interrupts when they are running in Alone mode.

#### **Function Parameters**

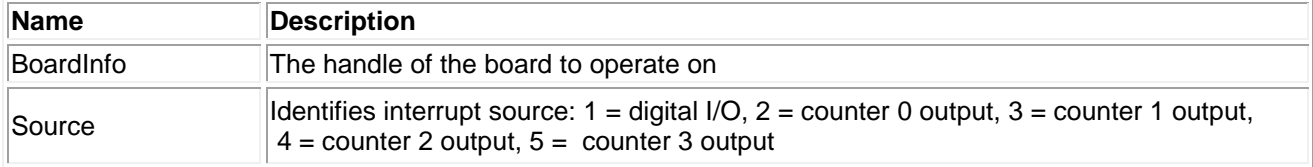

#### **Return Value**

Error code or 0.

#### **Usage Example**

To start user interrupts with counter 0 as interrupt source at 100Hz interrupt rate,

```
Source =2;
MPEGPIOUserInterruptRun(bi, 2);
Num=0;
Rate=100;
MPEGPIOCounterSetRate (bi, Num, Rate);
```
# <span id="page-20-1"></span>**4.19 MPEGPIOUserInterruptCancel**

#### **Function Definition**

BYTE MPEGPIOUserInterruptCancel(BoardInfo\* bi, int Source);

#### **Function Description**

This function is used to cancel user interrupts when they are running in Alone mode.

#### **Function Parameters**

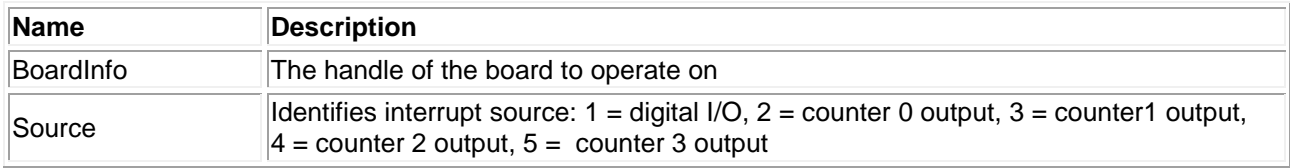

#### **Return Value**

Error code or 0.

#### **Usage Example**

To cancel running user interrupt and if the user interrupt configured with counter 0 as input source,

```
Source =2;
MPEGPIOUserInterruptCancel(bi, Source);
```
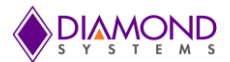

# <span id="page-21-0"></span>**4.20 MPEGPIOInitBoard**

#### **Function Definition**

BYTE MPEGPIOInitBoard(DSCCB\* dsccb, MPEGPIOINIT Init);

#### **Function Description**

This function Initialize the board.

#### **Function Parameters**

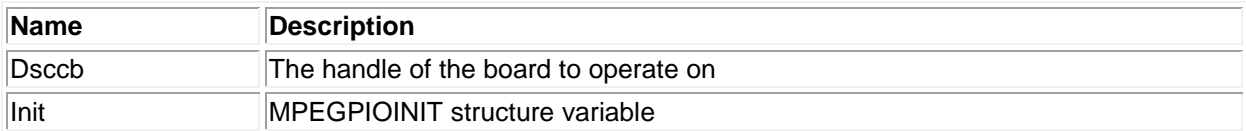

#### **Return Value**

Error or 0.

#### **Usage Example**

```
MPEGPIOINIT init;
dsccbp.boardtype = DSC_MPEGPIO;
MPEGPIOInitBoard (&dsccbp, unit);
```
# <span id="page-21-1"></span>**4.21 MPEGPIOFreeBoard**

#### **Function Definition**

BYTE MPEGPIOFreeBoard(DSCB board);

#### **Function Description**

This function stops any active interrupt processes and frees the interrupt resources assigned to a board.

#### **Function Parameters**

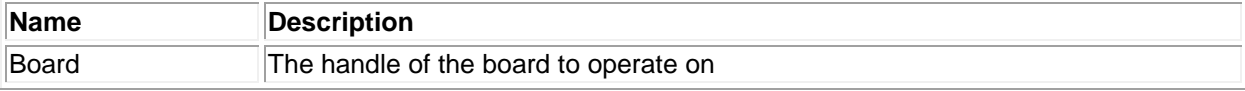

#### **Return Value**

Error or 0

**Usage Example** MPEGPIOFreeBoard(board);

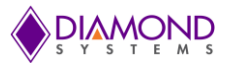

# <span id="page-22-0"></span>**4.22 MPEGPIOLED**

#### **Function Definition**

BYTE MPEGPIOLED (BoardInfo\* bi, int State);

#### **Function Description**

This function turns the LED on or off.

#### **Function Parameters**

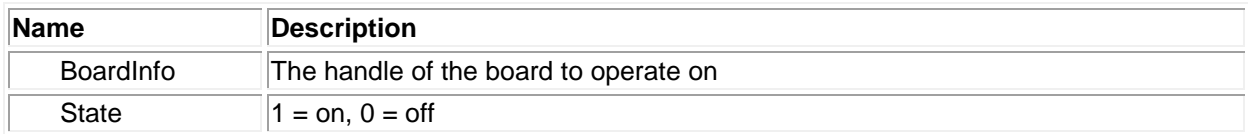

#### **Return Value**

Error or 0.

#### **Usage Example**

To LED turn on,

#### MPEGPIOLED (bi, 1);

# <span id="page-22-1"></span>**4.23 MPEGPIOConfig**

#### **Function Definition**

BYTE MPEGPIOConfig(BoardInfo\* bi, int Value);

#### **Function Description**

This function outputs the specified 2-bit data to the on-board PIC to set the DIO pull-up/down configuration.

### **Function Parameters**

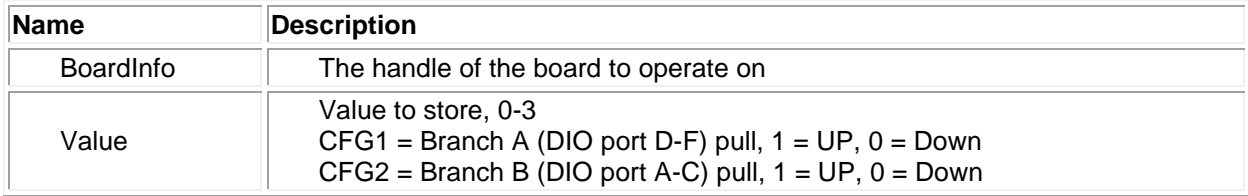

#### **Return Value**

Error or 0.

#### **Usage Example**

To configure all DIO pins in pull up,

MPEGPIOConfig(bi, 0x03);

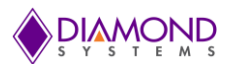

# <span id="page-23-0"></span>**5. UNIVERSAL DRIVER APPLICATION**

The Universal Driver supports following applications for DS-MPE-GPIO board:

- DIO
- Counter
- PWM
- User Interrupt

# <span id="page-23-1"></span>**5.1 DIO**

### **Description**

Digital I/O is fairly straightforward. This function supports four types of direct digital I/O operations: input bit, input byte, output bit, and output byte.

#### **Usage instructions**

The DIO application provides various operation on DIO channel i.e. input byte, output byte, input bit and output. This section describes about input byte and output byte DIO operation. The DIO port must be configured in either input or output mode based on the DIO operation need to be performed. E.g. configure DIO port in output mode for output byte.

Output Byte:

- Select the configure option from the main menu
- Enter the port number
- Configure the port in output mode:
- Exit from the current menu
- Select output byte option from the main menu
- Enter the port number
- Enter the desired value in Hex to be sent on DIO port

To set PORT 0 all the pins are 5V except pin 3 and pin 7, run the DIO application and provide input as follows:

- Select the configure option from the main menu : 1
- Enter the port number : 0
- Configure the port in output mode: 1
- Exit from the current menu : -1
- Select the output byte option from the main menu : 2
- Enter the port number: 0
- Enter the desired value in Hex to be sent on DIO port : 0x77

Measure the voltage on PORT0 all the pins using a multi meter. It should shows 5V on all the pins except pin 3 and pin 7, the application generated expected voltage.

Input Byte:

- Select the configure option from main menu
- Enter the port number
- Configure the port in the input mode:
- Exit from the current menu
- Select the input byte option from main menu
- Enter the port number

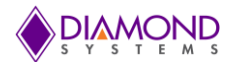

• Reads and displays current voltage levels on the screen

Provide 5V to PORT0 pin0 from VCC. It should read and display 0x01. To see the output, run the DIO application and provide input as follows:

- Select the configure option from the main menu : 1
- Enter the port number : 0
- Configure the port in input mode: 0
- Exit from the current menu : -1
- Select the output byte option from the main menu : 3
- Enter the port number: 0

The application displaying 0x01 on the screen indicates that it is running as expected.

# <span id="page-24-0"></span>**5.2 Counter**

#### **Description**

Generally the counter is used as rate generator. The counter can also be configured in count up or count down direction.

#### **Usage Instruction**

This application gets input from the user as follows:

- Enter the counter number (0-7)
- Enter output frequency( 1-50MHZ)
- Enter Output Enable (0=disable, 1=Enable )
- Enter Output Polarity (0=negative,  $1=$  positive; default = 1)
- Enter output pulse width  $(0-3, 0 = 1$  clocks,  $1 = 10$  clocks,  $2 = 100$  clocks,  $3 = 1000$  clocks,  $default = 3)$
- Waits for key press
- If any key is pressed, application Stops rate generator

To generate a 100Hz rate generator using counter 0, run the counter application and provide input as follows:

- Enter the counter number (0-7):2
- **Enter output frequency( 1-50MHZ):100**
- Enter Output Enable (0=disable, 1=Enable ) :1
- Enter Output Polarity : 1
- Enter output pulse width :3

Place an oscilloscope probe on the counter 0 output pin (PORTE0 is the output pin for Counter 0) and set the voltage division to 1V range and second division to 1ms. It should show a periodic pulse with 100Hz frequency, the application generated the expected rate.

Press Enter key to repeat or 'q' key to quit.

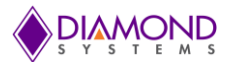

# <span id="page-25-0"></span>**5.3 PWM**

### **Description**

This application generates a pulse width modulation (PWM) signal. The PWM signal is a method for generating an analog signal using a digital source. The PWM signal consists of two main components that defines its behavior: a duty cycle and a frequency. The duty cycle describes the amount of time the signal is in a high (on) state as a percentage of the total time of it takes to complete one cycle. The frequency determines how fast the PWM completes a cycle (i.e. 1000Hz would be 1000 cycles per second), and therefore how fast it switches between high and low states. By cycling a digital signal off and on at a fast enough rate, and with a certain duty cycle, the output will appear to behave like a constant voltage analog signal when providing power to devices. This application gets duty cycle and frequency value from the user and generates a PWM signal.

### **Usage Instruction**

This application gets input from the user as follows:

- Enter PWM Number (0-3)
- Enter output frequency (1-50MHZ)
- Enter polarity value (0-1)
- Enter duty cycle (0-100)
- Output is generated
- Waits for key press
- If any key is pressed, application stops the PWM output

To generate a 100Hz PWM waveform with 50% duty cycle on PWM channel 0, run the PWM application and provide input as follows:

- Enter PWM Number (0-3):0
- Enter output frequency (1-50MHZ):100
- Enter polarity value (0-1):0
- Enter duty cycle (0-100):50

Place an oscilloscope probe on PWM channel 0 output pin (PORTC0 is the output pin for PWM 0) and set the voltage division to 1V range and second division to 1ms. It should show a PWM wave form with 50% duty cycle and 100Hz frequency, the application generated expected rate.

• Press Enter key to repeat or 'q' key to quit

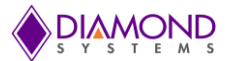

# <span id="page-26-0"></span>**5.4 User Interrupt**

### **Description**

The user interrupt feature of the Universal Driver enables a user to run their own code when a hardware interrupt is generated by an I/O board. This is useful for applications that require special operations to be performed in conjunction with the interrupt, or applications where the code is run at regular fixed intervals. The Universal Driver includes example programs for each board with the user interrupt capability to illustrate how to use this feature. This application gets interrupt frequency as user input and calls the user function periodically at rate of interrupt frequency.

#### **Usage Instruction**

This application gets input from the user as follows:

- Enter clock source ( 0-3=Counter0-3 output 4= DIO )
- Enter interrupt rate (1-50MHZ)
- It calls user function based interrupt rate
- Press any key to cancel interrupt.

This application installs a function where a count value is incremented by one whenever the function gets called. To confirm the user function is getting called per interrupt rate, run the UserInt application and provide input as follows:

- Enter clock source (1=DIO ,2-5=Counter0-4 output ):2
- Enter interrupt rate (1-50MHZ) :100

It calls the user function based on the interrupt rate and prints the count value every second. Since it configured for 100Hz it should display count value as follows:

UserInt count value =0

UserInt count value =100

UserInt count value =200

UserInt count value =300

Press any key to cancel the interrupt.

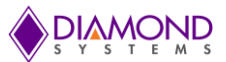

# <span id="page-27-0"></span>**6. COMMON TASK REFERENCE**

# <span id="page-27-1"></span>**6.1 Feature Overview**

### **I/O connectors**

DS-MPE-GPIO provides 2 I/O connectors for the attachment of all user I/O signals. These connectors are shown below. The connectors are JST number BM20B-GHDS-G-TF. Diamond's I/O cable number 6980501 (2 per board) is used to connect the user's signals to these connectors. This cable comes in a kit of 2 as part number CK-DAQ02. This cable has a common 2mm pitch IDC connector at the opposite end which may be plugged into a custom board or may be cut off and the wiring then used as needed. Unused signals do not need to be terminated. However if the cable wiring is cut, care should be taken to avoid shorting any unused wires to any other voltages in the system in order to prevent possible damage to the board or incorrect I/O readings.

### **Digital I/O signals**

There are 36 digital I/O signals, divided into six groups as DIOA0- DIOA7, DIOB0- DIOB5, DIOC0- DIOC3, DIOD0- DIOD7, DIOE0- DIOE5 and DIOF0- DIOF3. Ports A-C signals (DIOA0- DIOA7, DIOB0- DIOB5, DIOC0- DIOC3) are on I/O connector J1 and ports D-F signals (DIOD0- DIOD7, DIOE0- DIOE5 and DIOF0- DIOF3) are on connector J2.

Digital I/O signals use 3.3V signaling only. Each signal's direction of ports C and F are independently programmable, whereas Ports A, B, D, E are byte wise programmable. On system startup or reset, all signals are automatically set to input mode.

All digital I/O signals have programmable pull-up/down resistors and are divided into two groups for this purpose. Group A includes I/O signals ports A to C and Group B includes I/O signals ports D to F. All signals within each group have the same pull direction. The default configuration for DS-MPE-GPIO is for all DIO signals to be pulled low.

#### **Counter/timers**

The board provides 8 32-bit counter/timers. Counter mode means the circuit will count external events that are connected via one of the digital I/O lines. Timer mode means the circuit will generate output pulses at a user-specified rate. The pulse width is programmable for both polarity (high or low pulse) and width (1, 10, 100, or 1000 clock pulses). The clock for timer mode is provided internally from an on-board 50MHz oscillator. This oscillator is divided by 50 to provide a 1MHz clock for very low pulse rates. The available range of output rates is 50MHz / 20ns (50MHz / 1) to .0002328Hz / 4295 sec (1MHz / 2^32).

The counter/timers use the digital I/O lines for their I/O signals. When a counter/timer is programmed to use external clock or output, the associated digital I/O line is taken over for the counter/timer and a DIO pin on port E or F may be used for output. If a DIO pin is selected for counters 0-3 on port E, then port E must also be specifically configured for output by the user. If a DIO pin is selected for counters 4-7 on port F, it will be automatically configured for output by the FPGA. The I/O pin may be assigned as either an input (clock) to the counter/timer or an output.

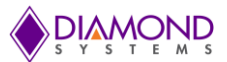

The I/O pin assignment is as follows:

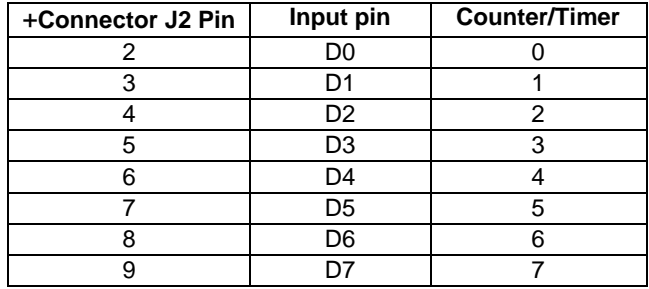

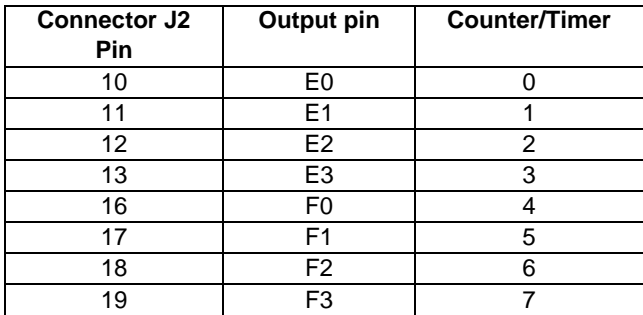

### **Pulse Width Modulators (PWMs)**

The board offers 4 24-bit PWMs. Each PWM may be programmed for output frequency, duty cycle, and output polarity. Duty cycle is defined as the percentage of time the output signal will have the indicated polarity during each period. For example, a 1KHz output frequency (1ms period) with 20% duty cycle and positive output polarity will exhibit a repetitive waveform that is high for 0.2ms at the start of the period and low for 0.8ms during the remainder of the period. Each PWM contains 2 counters. Counter C0 controls the output frequency, and counter C1 controls the duty cycle.

The PWMs use the digital I/O lines for their output signals. When a PWM is running and its output is enabled, the associated digital I/O line is taken over to be used as the output for the PWM, and its direction is forced to output. The I/O pin assignment is as follows:

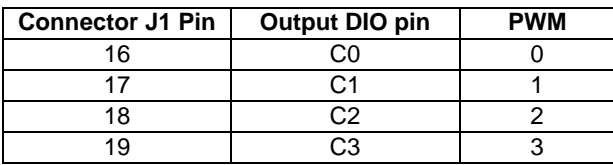

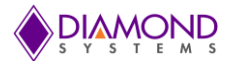

# <span id="page-29-0"></span>**6.2 Digital I/O Software Task Reference**

This section describes the various data acquisition tasks that may be performed with the DS-MPE-GPIO and gives step by step instructions on how to achieve them using the Universal Driver functions. Tasks include:

- Program entry / exit sequence
- Digital I/O
- Counter/timer operation
- PWM operation
- User interrupts

#### **Program Entry/Exit sequence**

- 1. All driver usage begins with the function [MPEGPIOInitBoard\(\).](#page-21-0) This function must be called prior to any other function involving the DS-MPE-GPIO.
- 2. At the termination of the program the programmer may use [MPEGPIOInitBoard\(\),](#page-21-0) but this is not required. This function is normally used in a development environment where the program is being repeatedly modified and rerun.

#### **Digital I/O operations**

Digital I/O operation is relatively simple. First configure the DIO port direction with one of the below functions:

BYTE MPEGPIODIOConfig() configures a port for input or output.

BYTE MPEGPIODIOConfigAll() configures for all the ports at once.

Then execute whichever I/O function is desired. Byte read/write enables 4, 5 or 8 bits of digital I/O to be updated at once. Bit operation enables a single bit to be updated.

BYTE MPEGPIODIOOutputByte() outputs 8 bits of data

BYTE MPEGPIODIOInputByte(BoardInfo\* bi, int Port, byte\* Data);

BYTE MPEGPIODIOOutputBit(BoardInfo\* bi, int Bit, int Value);

BYTE MPEGPIODIOInputBit(BoardInfo\* bi, int Bit, int\* Value);

To configure the digital I/O pull-up/down resistors, use [MPEGPIODIOConfig\(\).](#page-5-2) The programmed value is stored in a small flash device on the board, so that the board will retain the latest configuration the next time it is powered up.

#### **Counter/timer operations**

The counter/timers are configured using a series of commands to control individual features. Driver functions provide shortcuts to quickly configure the counters for common counting and timing operations. For non-standard or specialized operations, the individual commands can be used to configure the counter/timers exactly as desired.

#### **Simplified Programming**

To program a counter/timer as a rate generator with a specific frequency, use [MPEGPIOCounterSetRate\(\).T](#page-10-0)he counter is programmed for down counting, and an external clock is selected. The counter output may optionally be enabled onto a digital I/O pin, with programmable polarity and pulse width.

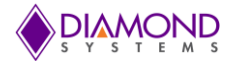

To program a counter/timer for counting operation, use the following functions:

- 1. Use [MPEGPIOCounterConfig\(\)](#page-11-0) to configure the counter for either up or down counting and start the counter running. A Digital I/O pin may be selected for either the input or the output. This function is typically used to count external events.
- 2. Use [MPEGPIOCounterRead\(\)](#page-12-0) to read the current contents of the counter. This function can be used repeatedly to monitor the operation. This is normally used with event counting.
- 3. When the counting function is no longer needed, use [MPEGPIOCounterReset\(\)](#page-14-0) to reset the counter and return any assigned Digital I/O pin to normal digital I/O operation.

#### **Detailed Programming**

To program a counter/timer using individual commands, use [MPEGPIOCounterFunction\(\).](#page-13-0) This function must be used multiple times to execute each command needed to configure the counter. All commands take effect immediately upon execution. The typical command sequences for the most common operations are provided below. See the full list of counter/timer commands in the appendix.

#### **For a rate generator:**

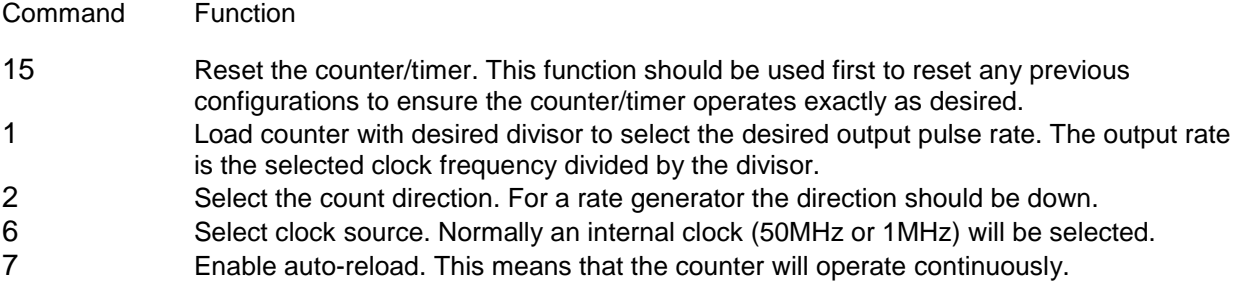

If the rate generator output is desired, use the following two commands:

8 Enable counter output on the associated digital I/O pin. The desired output polarity is also selected with this command.

If counters 0-3 are configured for output, the output will only appear on port E if it is also configured for output direction with the DIRE register bit. Enabling output for counters 0-3 does not automatically force port E to output mode. Only the counter for which output is enabled will have its output appear on port E. The other port E bits will operate in normal DIO output mode.

If this command is executed for counters 4-7, the corresponding port F pin will be automatically configured for output and override the DIRFn register bit. Reading the DIRFn register bit will return a 1. When the counter output is subsequently disabled, the port F pin will return to its previously programmed direction as indicated by its associated DIRFn register bit.

9 Select the desired output pulse width.

Finally, enable the counter/timer with the following command:

- 4 Start the counter/timer running. (This function is also used to stop the counter/timer.) When the rate generator is no longer needed, either of the following commands can be used:
- 4 Stop the counter/timer running. The existing settings are maintained so the counter can be restarted later if desired. If it was assigned for the output pulse, the digital I/O line is still tied to the counter/timer and cannot be used for normal digital I/O operations.

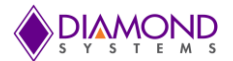

15 Reset the counter/timer. This stops the counter/timer and releases the digital I/O line back to normal digital I/O operation.

Alternatively, the function [MPEGPIOCounterReset\(\)](#page-14-0) can be used to reset the counter/timer.

#### **For an event counter:**

- 15 Reset the counter/timer. This function should be used first to reset any previous configurations to ensure the counter/timer operates exactly as desired. This will reset the counter data register to 0.
- 2 Select the count direction. For an event counter the direction should be up.
- 6 Select clock source. Normally the associated digital I/O pin will be selected to enable counting external pulses.
- 7 Enable or disable auto-reload. If auto-reload is enabled, the counter will operate continuously, meaning that when it reaches 2^32-1 it will roll over to zero. In most cases auto-reload will be disabled for event counting.
- 4 Start the counter/timer running. (This function is also used to stop the counter/timer.)

While the counter is operating, its current count can be read by using the [MPEGPIOCounterRead\(\)](#page-12-0) function. When the counting function is no longer needed, the function [MPEGPIOCounterReset\(\)](#page-14-0) can be used to reset the counter/timer.

#### **PWM operations**

The PWMs are configured using a series of commands to control individual features. Driver functions provide shortcuts to quickly configure them for common operations. For non-standard or specialized operations, the individual commands can be used to configure the PWMs exactly as desired.

#### **To configure and start a PWM:**

- 1. [MPEGPIOPWMConfig\(\)](#page-15-0) configures the selected PWM for output frequency, duty cycle, and polarity. The PWM may optionally be started as well.
- 2. [MPEGPIOPWMStart\(\)](#page-16-0) can be used to start the PWM running if the config function did not start it.

#### **To stop a PWM:**

[MPEGPIOPWMStop\(\)](#page-16-1) stops a PWM from running. The output is driven to the inactive state. For a PWM with positive output polarity, the output will go low.

To restart a PWM that has been stopped, use [MPEGPIOPWMStart\(\).](#page-16-0)

To reset a PWM and return its assigned digital I/O output pin to normal operation, use [MPEGPIOPWMReset\(\).](#page-18-0)

To implement special functions, such as changing the duty cycle or frequency of a PWM while it is running, use [MPEGPIOPWMCommand\(\).](#page-17-0) This function must be executed multiple times, once for each command, to carry out the desired configuration. The available commands are listed in the appendix. All commands take effect immediately upon execution.

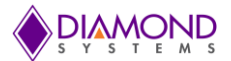

### **User interrupts**

Universal Driver enables the installation of user-defined code to be run when an interrupt occurs. The interrupt can be triggered by a variety of sources. The interrupt can run as the only procedure when the interrupt occurs (standalone or alone mode). The available modes depend on the source of the interrupt:

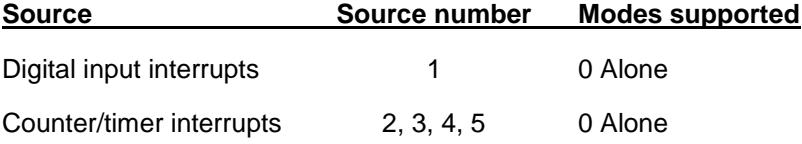

User interrupts are very easy to use. Just 3 steps are required: Configure, run, and stop.

#### **Configure:**

[MPEGPIOUserInterruptConfig\(\)](#page-19-0) selects the source for the user interrupts and also installs a pointer to the user's code to run when the interrupt occurs

Run (alone mode):

- 1. If a counter/timer is being used to drive interrupts, then configure it with [MPEGPIOCounterSetRate\(\).](#page-10-0)
- 2. If a digital input is being used to drive interrupts, it is configured with [MPEGPIOUserInterruptConfig\(\).](#page-19-0)
- 3. Use [MPEGPIOUserInterruptRun\(\)](#page-20-0) to start the interrupt operation.

Stop (alone mode):

Use [MPEGPIOUserInterruptCancel\(\)](#page-20-1) to stop user interrupts.

#### **LED control**

The DS-MPE-MPEGPIO contains an LED that is user-programmable. This can be used as a visual indication that the board is responding to commands. Turn the LED on and off, use [MPEGPIOLED\(\).](#page-22-0)

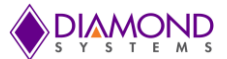

# <span id="page-33-0"></span>**6.3 Performing Digital IO Operations**

### **Description**

The driver supports four types of direct digital I/O operations: input bit, input byte, output bit, and output byte. Digital I/O is fairly straightforward - to perform digital input, provide a pointer to the storage variable and indicate the port number and bit number if relevant. To perform digital output, provide the output value, the output port and bit number, if relevant.

The five Universal Driver functions described here are [MPEGPIODIOConfig \(\)](#page-5-1), MPEGPIODIOOutputByte()[,](#page-7-0) [MPEGPIODIOInputByte\(\),](#page-7-0) [MPEGPIODIOOutputBit\(\)](#page-8-0) and [MPEGPIODIOInputBit\(\).](#page-9-0)

### **Step-By-Step Instructions:**

If a digital input is being performed, create and initialize a pointer to hold the returned value of type byte\*.

Some boards have digital I/O ports with fixed directions, while others have ports with programmable directions. Make sure that the port is set to either input or output direction. Use function [MPEGPIODIOConfig](#page-5-1) () to set the direction if necessary.

Call the selected digital I/O function. If bit operations are being performed, then pass in an integer value telling the driver for which particular bit (0-7) of the DIO port which is wish to be operated.

### **Example of usage for digital I/O operations:**

```
BoardInfo *bi;
int port, bit;
int digital value; \frac{1}{25} // the value ranges from 0 to 255
/* 1. Configure Port 0 in output mode */
port = 0;
dir = 1; // 0 = Input, 1 = Output
mode = 0; // 0 = Normal, 1 = Latched
if ((result = MPEGPIODIOConfig(bi, port, dir, mode)) != DE_NONE)
     return result;
/* 2. input bit - read bit 3 of port 0 (port 0 is in input mode) */port = 0;bit = 3;if ((result = MPEGPIODIOInputBit(bi, port, bit, &digital_value)) != DE_NONE)
     return result;
/* 3. input byte - read all 8 bits of port 0 (port 0 is in input mode) */port = 0;
if ((result = MPEGPIODIOInputByte(bi, port, &digital_value)) != DE_NONE)
      return result;
\frac{1}{4}. output bit - 3 examples (assumes port 1 is in output mode) */
port = 1;
bit = 7;/* 4a. MPEGPIODIOOutputBit(), set bit 7 of port 1 to 1, leave other bits 
alone */
if ((result = MPEGPIODIOOutputBit(bi, port, bit, 1)) != DE_NONE)
```
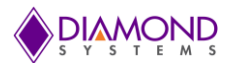

return result; /\* 5. output byte - set port 1 to "01010101" (port 1 is in output mode)  $*/$ port =  $1;$ if ((result = MPEGPIODIOOutputByte(dscb, port, 0x55)) != DE\_NONE) return result;

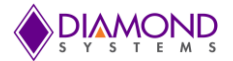

# <span id="page-35-0"></span>**6.4 Performing Counter Operation**

There are two functions available for counter operation; [MPEGPIOCounterSetRate\(\)](#page-10-0) and [MPEGPIOCounterConfig\(\).](#page-11-0) The MPEGPIOCounterSetRate function configures the counter in down mode and enables the counter output on corresponding DIO pins (optional) whereas [MPEGPIOCounterFunction\(\)](#page-13-0) provides options to configure counter in up or down mode and selects internal or external clock source.

### **Performing Counter Operation with [MPEGPIOCounterSetRate\(\)](#page-10-0)**

### **Description:**

The counter operation makes the counter to run in specified rate. The counter application uses following Universal driver function [MPEGPIOCounterSetRate\(\)](#page-10-0) and [MPEGPIOCounterReset\(](#page-14-0)).

#### **Step-By-Step instructions:**

Create MPEGPIOCTR structure variable to hold the counter settings and initialize counter structure variables, then call [MPEGPIOCounterSetRate \(\)](#page-10-0) to configure the counter and finally call [MPEGPIOCounterReset](#page-14-0)[\(\)](#page-13-0) to stop the running counter.

#### **Example of Usage for Counter Operations:**

```
MPEGPIOCTR counter; //Structure to hold counter settings 
counter.Num = 0; //Select counter Number
counter .Rate =1000; //Select counter rate 
counter. OutEn = 1; // Enable counter output
counter. OutPol = 1; // Select output pulse polarity as high
counter.ctrOutWidth = 3; // Select output pulse width as 1000 clocks 
//The following function configures the counter with desired rate 
if (MPEGPIOCounterSetRate(bi,&counter) !=DE_NONE)
{
      dscGetLastError (&errorParams);
      printf("MPEGPIOCounterSetRate error: %s %s\n", 
      dscGetErrorString(errorParams.ErrCode), errorParams.errstring );
      return 0;
}
printf ("Press any key to stop counting \n");
while ( !kbhit())
{
      dscSleep(1000);
     MPEGPIOCounterRead(bi,&counter);
      printf("Counter Data %ld \r",counter.Data);
      fflush(stdout);
}
if(MPEGPIOCounterReset(bi,counter.Num) !=DE_NONE)
{
      dscGetLastError(&errorParams);
      printf("MPEGPIOCounterReset error: %s %s\n", 
      dscGetErrorString(errorParams.ErrCode), errorParams.errstring );
      return 0;
}
```
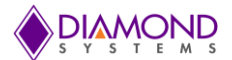

### **Performing Counter Operation with [MPEGPIOCounterConfig\(\)](#page-11-0)**

### **Description:**

The following example shows how to configure the counter in up mode with external clock source. The counter application uses following Universal Driver function [MPEGPIOCounterConfig\(\),](#page-11-0) [MPEGPIOCounterRead\(](#page-12-0)) and [MPEGPIOCounterReset\(](#page-14-0)) to accomplish this task.

#### **Step-By-Step Instructions**:

Create MPEGPIOCTR structure variable to hold the counter settings and initialize counter structure variables, then call [MPEGPIOCounterConfig\(\),](#page-11-0) to configure the counter then call [MPEGPIOCounterRead\(](#page-12-0)) to read counter data and [MPEGPIOCounterReset\(](#page-14-0)) to reset the corresponding DIO pin for normal operation.

#### **Example of usage for counter operations:**

```
MPEGPIOCTR counter; //Structure to hold counter settings 
counter.Num = 0; //Select counter Number
counter. CountDir = 1; // Select Up direction mode
counter.Clock = 0; // Select external clock source. 
counter. Reload = 1; // Enable auto reload
if(MPEGPIODIOConfig(bi,3,0) !=DE_NONE) ; // DIO pin on port D must be 
//selected as the input source for external clock 
{
      dscGetLastError (&errorParams);
     printf ("MPEGPIODIOConfig error: %s %s\n", 
      dscGetErrorString(errorParams.ErrCode), errorParams.errstring );
      return 0;
}
// The following function configures the counter with above settings 
if (MPEGPIOCounterConfig(bi,&counter) !=DE_NONE) 
{
      dscGetLastError (&errorParams);
      printf ("MPEGPIOCounterConfig error: %s %s\n", 
      dscGetErrorString(errorParams.ErrCode), errorParams.errstring );
      return 0;
}
// The following function reads and displays counter data every second. 
while ( !kbhit())
{
      dscSleep (1000);
     MPEGPIOCounterRead (bi,&counter);
      printf ("Counter Data %ld \r", counter. Data);
      fflush (stdout);
}
// the following function stops running counter and releases the 
//corresponding DIO for normal operation. 
if (MPEGPIOCounterReset(bi,counter.Num) !=DE_NONE)
{
      dscGetLastError (&errorParams);
      printf ("MPEGPIOCounterReset error: %s %s\n", 
      dscGetErrorString(errorParams.ErrCode), errorParams.errstring );
      return 0;
}
```
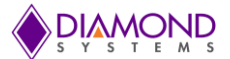

# <span id="page-37-0"></span>**6.5 Performing PWM operation**

### **Description:**

The PWM operation generates a PWM signal with desired frequency and duty cycle value. The following functions are used for the PWM operation [MPEGPIOPWMConfig\(\)](#page-15-0), [MPEGPIOPWMStop\(\)](#page-16-1) and [MPEGPIOPWMReset\(](#page-18-0)).

### **Step-By-Step instructions:**

Create a MPEGPIOPWM structure variable to hold the PWM settings and initialize PWM structure variables, then call [MPEGPIOPWMConfig\(\)](#page-15-0) to configure the PWM and finally call [MPEGPIOPWMStop\(\)](#page-16-1) application to stop the running PWM signal.

#### **Example of usage for PWM operations:**

```
MPEGPIOPWM pwm; //structure to hold PWM settings
pwm.Num = 0; //select PWM channel 
pwm.Rate = 100; // Select Output Frequency
pwm.Duty = 50; // Select Duty cycle value
pwm.Polarity = 0; // Select Polarity value 
pwm.OutputEnable = 1; //Enable PWM output
pwm.Run = 1;//The following function configures PWM circuit 
if (MPEGPIOPWMConfig(bi,&pwm) !=DE_NONE)
{
      dscGetLastError (&errorParams);
      printf ("MPEGPIOPWMConfig error: %s %s\n", 
      dscGetErrorString(errorParams.ErrCode), errorParams.errstring );
     return 0;
}
printf ("Press any key to stop PWM \n");
while ( !kbhit()) //detects any key pressed 
{
}
//The following function stops the selected PWM.
if (MPEGPIOPWMStop(bi,pwm.Num) !=DE_NONE)
{
      dscGetLastError (&errorParams);
      printf ("MPEGPIOPWMStop error: %s %s\n", 
      dscGetErrorString(errorParams.ErrCode), errorParams.errstring );
      return 0;
}
// The following function releases corresponding DIO pin for normal operation 
if ( MPEGPIOPWMReset(bi, pwm.Num) !=DE_NONE)
{
      dscGetLastError (&errorParams);
      printf (" MPEGPIOPWMReset error: %s %s\n", 
      dscGetErrorString(errorParams.ErrCode), errorParams.errstring );
      return 0;
}
```
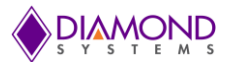

# <span id="page-38-0"></span>**7. I/O CONNECTORS**

# <span id="page-38-1"></span>**7.1 DS-MPE-GPIO Digital GPIO Connector**

The digital I/O signals are provided on two miniature 20-pin latching connectors with 16 I/O lines per connector.

### **DS-MPE-GPIO-Digital GPIO Connector Pinout**

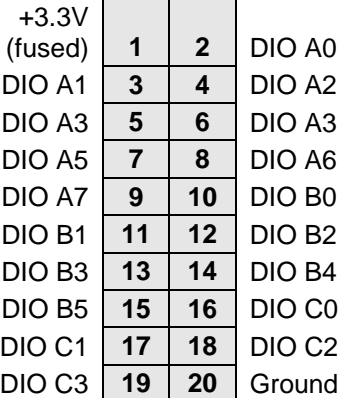

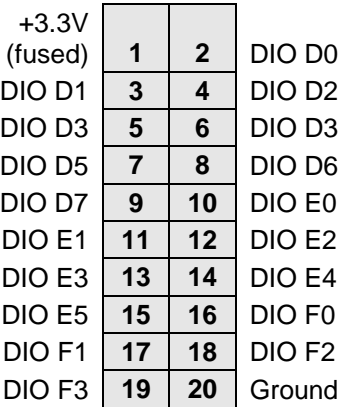

Description: 20-pin (2x10) 1.25mm pitch vertical SMT latching connector

Part Number: JST BM20B-GHDS-G-TF

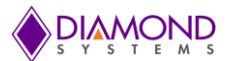

# <span id="page-39-0"></span>**8. APPENDIX: REFERENCE INFORMATION**

### **Counter/timer commands**

The counter/timers are programmed with a series of commands. Each command is a 4 bit value. A command may have a 2 bit argument, referred to as CCD1-0 in the descriptions below. A series of commands is required to configure a counter/timer for operation. See the counter/timer usage instructions in the manual for more information.

0 Clear the selected counter. If count direction is up the counter register is cleared to 0. If count direction is down the counter register is set to the reload value. All other counter settings are preserved. If the counter is running it continues running.

1 Load the selected counter with data in registers 0-3. This is used for down counting operations only.

2 Select count direction, up or down.

3 Enable / disable external gate. This command is not implemented in this design.

4 Enable / disable counting.

5 Latch selected counter. A counter must be latched before its contents can be read. Latching can occur while the counter is counting. The latched data can be read with the [MPEGPIOCounterRead\(\)](#page-12-0) function.

6 Select counter clock source according to the table below:

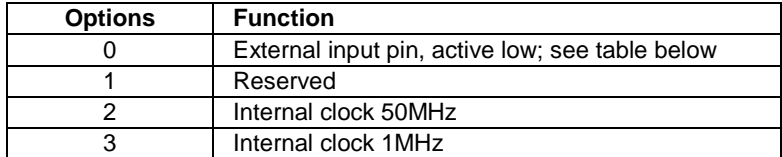

The counter external input pins are defined in the table below. If any counter is configured for external clock, the input will only work if port D is also configured for input direction with the direction register. Selecting external clock does not automatically configure port D for input, because doing so would adversely affect the other port D bits that are not used for counter clocks. Only the counter for which external clock was selected will have its clock routed to the corresponding port D pin. The other port D pins will operate in normal DIO input mode.

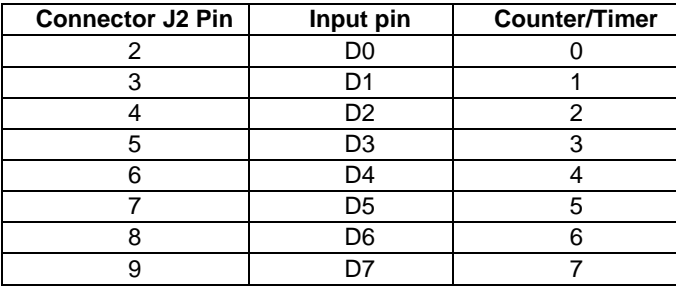

A counter must be enabled for the external input function to override the normal DIO operation. When one or more counters are reset with command 15, any I/O pins tied to the counter or counters are released to normal DIO operation.

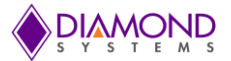

7 Enable / Disable Auto-Reload. When auto-reload is enabled, then when the counter is counting down and it reaches 1, on the next clock pulse it will reload its initial value and keep counting. Otherwise on the next clock pulse it will count down to 0 and stop.

8 Enable counter output and select the output pulse polarity. The initial logic level of the output pin will be the inactive state (the opposite state of the selected polarity). The output pulse always comes at the end of each clock period. The counter outputs are enabled on DIO pins according to the following table. If counters 0-3 are configured for output, the output will only appear on port E if it is also configured for output direction with the direction register bit. Enabling output for counters 0-3 does not automatically force port E to output mode. Only the counter for which output is enabled will have its output appear on port E. The other port E bits will operate in normal DIO output mode.

If this command is executed for counters 4-7, the corresponding port F pin will be automatically configured for output and override the direction register bit.

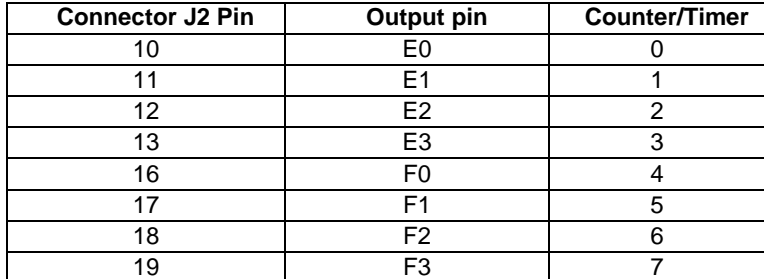

9 Select counter output pulse width. Only has effect when counter output is enabled with command 8 and clock source selected with command 6 is internal 50MHz or 1MHz. The counter output pulse width is defined according to the table below. If the selected pulse width is equal to or greater than the clock period, the output will stay at its active state indefinitely. If external clock is selected, the output pulse is always 1 clock wide, meaning that it will transition to active on the terminal count clock pulse and then transition to inactive on the next clock pulse.

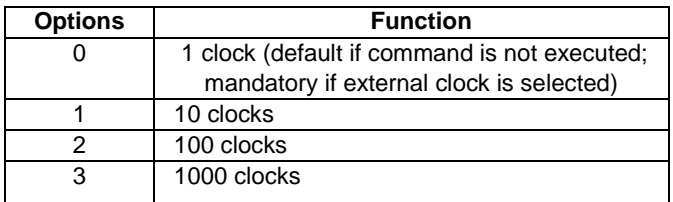

15 Reset one or all counters. When any counter is reset, all its registers are cleared to zero, and any DIO lines assigned to that counter for input or output are released to normal DIO operation. A command of 0xFF will reset all counters.

Each counter's output operates as follows: when disabled or during normal counting operation, the output is 0. When count direction is up, the output is always 0. When count direction is down, then when the counter reaches 1, the output will go high, and the counter will reload to its initial value on the next clock pulse. Thus a counter value of n will result in a divide by n output pulse rate. If a counter latch command is requested during this process, the command will be delayed until the reload is completed.

#### **PWM commands**

The PWMs are programmed with a series of commands. Each command is a 4 bit value. A command may have a 1 bit argument, referred to as PWMCD in the descriptions below. A series of commands is required to configure a PWM for operation.

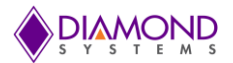

- 0 Stop all / selected PWM as indicated by PWMCD.
	- 0 = stop all PWMs (opposite polarity for "all" compared to other commands)

 $1 = stop$  single PWM

Command 0x00 = stop all PWMs.

When a PWM is stopped, its output returns to its inactive state, and the registers are reloaded with their initial values. If the PWM is subsequently restarted, it will start at the beginning of its waveform, i.e. the start of the active output pulse.

- 1 Load counter C0 or C1 selected by PWMCD:
	- $0 =$ load C0 / period counter
	- $1 =$ load C $1 =$ duty cycle counter
- 2 Set output polarity. The pulse occurs at the start of the period.
	- $0 =$  pulse high
	- $1 = pulse$  low
- 3 Enable/disable pulse output as indicated by PWMCD
	- $0 =$  disable pulse output; output = opposite of polarity setting from command 2  $1$  = enable pulse output
- 4 Reset all PWMs / selected PWM
	- $0 =$  reset PWM selected with PWM2-0
	- $1 =$  reset all PWMs

When a PWM is reset, it stops running, and any DIO line assigned to that PWM for output is released to normal DIO operation. The direction of the DIO line will revert to its value prior to the PWM operation.

- 5 Enable/disable PWM outputs on DIO port F  $0 =$  disable output
	- $1$  = enable output on DIO pin; this forces the DIO pin to output mode
- 6 Select clock source for PWM
	- $0 = 50$ MHz
	- $1 = 1MHz$
- 7 Start all PWMs / selected PWM

 $0 =$  start PWM selected with PWM2-0

 $1 = start$  all PWMs

Command 0x7F = start all PWMs.

If a PWM output is not enabled, its output is forced to the inactive state, which is defined as the opposite of the value selected with command 2. The PWM may continue to run even though its output is disabled. PWM outputs may be made available on I/O pins according to the table below using command 5. When a PWM output is enabled, the corresponding DIO pin is forced to output mode. To make the pulse appear on the output pin, command 3 must additionally be executed, otherwise the output will be held in inactive mode (the opposite of the selected polarity for the PWM output).

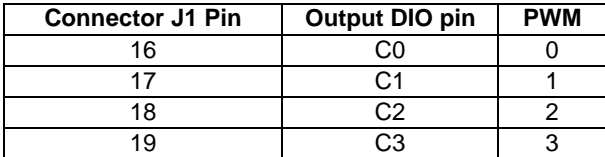